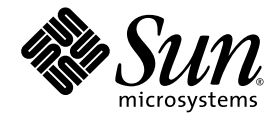

# Netra<sup>™</sup> CT Server with Host Netra CP2500 Release Notes

#### For the Netra CT 810 and Netra CT 410 Servers

Sun Microsystems, Inc. www.sun.com

Part No. 819-2739-10 March 2007 Revision A

Submit comments about this document at: <http://www.sun.com/hwdocs/feedback>

Copyright 2007 Sun Microsystems, Inc., 4150 Network Circle, Santa Clara, California 95054, U.S.A. All rights reserved.

Sun Microsystems, Inc. has intellectual property rights relating to technology that is described in this document. In particular, and without limitation, these intellectual property rights may include one or more of the U.S. patents listed at http://www.sun.com/patents and one or more additional patents or pending patent applications in the U.S. and in other countries.

This document and the product to which it pertains are distributed under licenses restricting their use, copying, distribution, and decompilation. No part of the product or of this document may be reproduced in any form by any means without prior written authorization of Sun and its licensors, if any.

Third-party software, including font technology, is copyrighted and licensed from Sun suppliers.

Parts of the product may be derived from Berkeley BSD systems, licensed from the University of California. UNIX is a registered trademark in the U.S. and in other countries, exclusively licensed through X/Open Company, Ltd.

Sun, Sun Microsystems, the Sun logo, AnswerBook2, docs.sun.com, Netra, ChorusOS, OpenBoot, Java, and Solaris are trademarks or registered trademarks of Sun Microsystems, Inc. in the U.S. and in other countries.

All SPARC trademarks are used under license and are trademarks or registered trademarks of SPARC International, Inc. in the U.S. and in other countries. Products bearing SPARC trademarks are based upon an architecture developed by Sun Microsystems, Inc.

The OPEN LOOK and Sun™ Graphical User Interface was developed by Sun Microsystems, Inc. for its users and licensees. Sun acknowledges the pioneering efforts of Xerox in researching and developing the concept of visual or graphical user interfaces for the computer industry. Sun holds a non-exclusive license from Xerox to the Xerox Graphical User Interface, which license also covers Sun's licensees who implement OPEN LOOK GUIs and otherwise comply with Sun's written license agreements.

U.S. Government Rights—Commercial use. Government users are subject to the Sun Microsystems, Inc. standard license agreement and applicable provisions of the FAR and its supplements.

DOCUMENTATION IS PROVIDED "AS IS" AND ALL EXPRESS OR IMPLIED CONDITIONS, REPRESENTATIONS AND WARRANTIES, INCLUDING ANY IMPLIED WARRANTY OF MERCHANTABILITY, FITNESS FOR A PARTICULAR PURPOSE OR NON-INFRINGEMENT, ARE DISCLAIMED, EXCEPT TO THE EXTENT THAT SUCH DISCLAIMERS ARE HELD TO BE LEGALLY INVALID.

Copyright 2007 Sun Microsystems, Inc., 4150 Network Circle, Santa Clara, California 95054, Etats-Unis. Tous droits réservés.

Sun Microsystems, Inc. a les droits de propriété intellectuels relatants à la technologie qui est décrit dans ce document. En particulier, et sans la limitation, ces droits de propriété intellectuels peuvent inclure un ou plus des brevets américains énumérés à http://www.sun.com/patents et un ou les brevets plus supplémentaires ou les applications de brevet en attente dans les Etats-Unis et dans les autres pays.

Ce produit ou document est protégé par un copyright et distribué avec des licences qui en restreignent l'utilisation, la copie, la distribution, et la décompilation. Aucune partie de ce produit ou document ne peut être reproduite sous aucune forme, par quelque moyen que ce soit, sans l'autorisation préalable et écrite de Sun et de ses bailleurs de licence, s'il  $\hat{y}$  ena.

Le logiciel détenu par des tiers, et qui comprend la technologie relative aux polices de caractères, est protégé par un copyright et licencié par des fournisseurs de Sun.

Des parties de ce produit pourront être dérivées des systèmes Berkeley BSD licenciés par l'Université de Californie. UNIX est une marque déposée aux Etats-Unis et dans d'autres pays et licenciée exclusivement par X/Open Company, Ltd.

Sun, Sun Microsystems, le logo Sun, AnswerBook2, docs.sun.com, Netra, ChorusOS, OpenBoot, Java, et Solaris sont des marques de fabrique ou des marques déposées de Sun Microsystems, Inc. aux Etats-Unis et dans d'autres pays.

Toutes les marques SPARC sont utilisées sous licence et sont des marques de fabrique ou des marques déposées de SPARC International, Inc. aux Etats-Unis et dans d'autres pays. Les produits protant les marques SPARC sont basés sur une architecture développée par Sun Microsystems, Inc.

L'interface d'utilisation graphique OPEN LOOK et Sun™ a été développée par Sun Microsystems, Inc. pour ses utilisateurs et licenciés. Sun reconnaît les efforts de pionniers de Xerox pour la recherche et le développement du concept des interfaces d'utilisation visuelle ou graphique pour l'industrie de l'informatique. Sun détient une license non exclusive de Xerox sur l'interface d'utilisation graphique Xerox, cette licence couvrant également les licenciées de Sun qui mettent en place l'interface d 'utilisation graphique OPEN LOOK et qui en outre se conforment aux licences écrites de Sun.

LA DOCUMENTATION EST FOURNIE "EN L'ÉTAT" ET TOUTES AUTRES CONDITIONS, DECLARATIONS ET GARANTIES EXPRESSES OU TACITES SONT FORMELLEMENT EXCLUES, DANS LA MESURE AUTORISEE PAR LA LOI APPLICABLE, Y COMPRIS NOTAMMENT TOUTE GARANTIE IMPLICITE RELATIVE A LA QUALITE MARCHANDE, A L'APTITUDE A UNE UTILISATION PARTICULIERE OU A L'ABSENCE DE CONTREFAÇON.

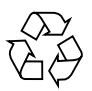

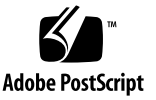

### Contents

**[Netra CT Server With Host Netra CP2500 Release Notes 1](#page-4-0)** [Known Issues](#page-5-0) 2 [Enhancements and New Features](#page-6-0) 3 [Solaris Operating System Version 4](#page-7-0) [Firmware Versions](#page-7-1) 4 [Patches to Download and Apply](#page-8-0) 5 [Downloading Required Patches](#page-9-0) 6 [Applying Patches to a Boot Disk](#page-11-0) 8 [Applying Patches to a Diskless Service 9](#page-12-0)

# <span id="page-4-0"></span>Netra CT Server With Host Netra CP2500 Release Notes

The *Netra CT Server With Host Netra CP2500 Release Notes* contain important and latebreaking information about the Netra™ CT 410 and CT 810 servers with Netra CP2500 hosts.

- ["Known Issues" on page 2](#page-5-0)
- ["Enhancements and New Features" on page 3](#page-6-0)
- ["Solaris Operating System Version" on page 4](#page-7-0)
- ["Firmware Versions" on page 4](#page-7-1)
- ["Patches to Download and Apply" on page 5](#page-8-0)

The most recent versions of the Netra CT 410 and CT 810 server documentation are available at:

http://www.sun.com/products-n-solutions/hardware/docs/Servers/

## Known Issues

<span id="page-5-0"></span>

Ë

The following known issues (priorities 1-3) exist in this release of the Netra CT Server hardware and software.

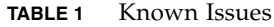

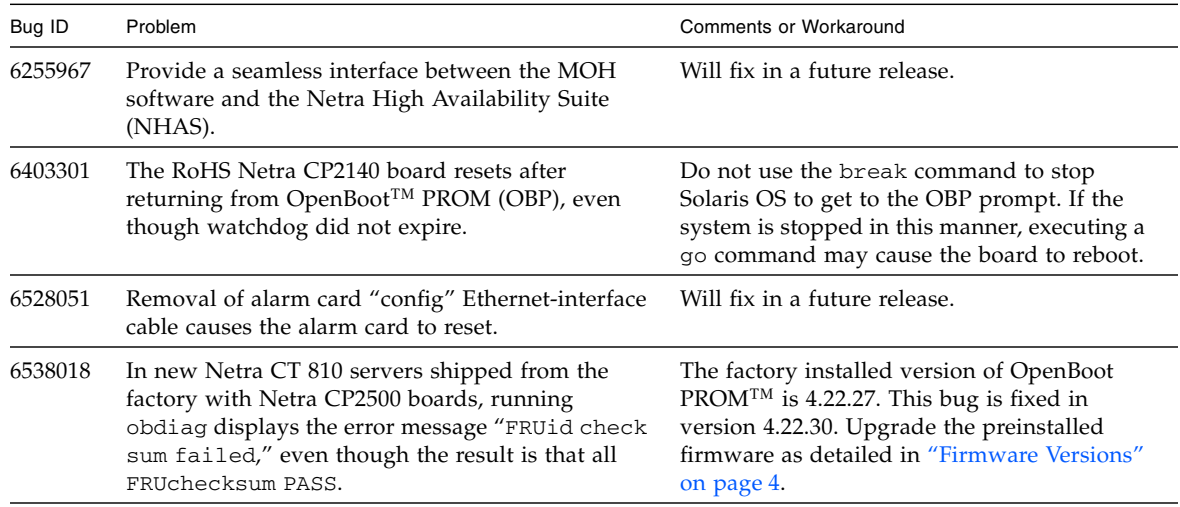

### <span id="page-6-0"></span>Enhancements and New Features

This release is for Netra CT 410 and CT 810 servers that are shipped with Netra CP2500 boards.

The Netra CP2500 is the next-generation processor board for use in Netra CT 410/810 servers.

**Note –** Netra CT servers can now be ordered with different host board and related component configurations. Servers with the Netra CP2140 host are ordered as before. Servers configured with the Netra CP2500 board are ordered under a new part number. Additionally, two documentation sets are now available on the web.

The Netra CP2500 and the corresponding rear transition modules (RTMs) are compatible (will not cause damage) with installations of the Netra CP2140 board and Netra CP2160 board. Some features and functions of the Netra CP2500, however, are not available or usable in these installations. In addition to the board and RTM, other hardware upgrades are required to use the Netra CP2500.

The Netra CP2500 is not designed to be a one-to-one feature-compatible hardware replacement for the host Netra CP2140 cPCI board or satellite Netra CP2160 cPCI board. Before replacing a host Netra CP2140 cPCI board or satellite Netra CP2160 cPCI board, compare the features to ensure that the Netra CP2500 provides the features you want for your system.

The Netra CP2500 software is fully feature-compatible with other boards when installed in a Netra 810 server or Netra 410 server chassis. All applications you currently run can be run in a server upgraded with the Netra CP2500. Software and firmware upgrades are necessary, as detailed in these *Netra CT Server With Host Netra CP2500 Release Notes*.

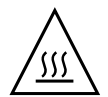

**Caution** – If you are upgrading a system that previously used the Netra CP2140 host and Netra CP2160 satellite, refer to the special upgrade instructions in the *Netra™ CT Server Hardware Upgrade Guide* and in the README file provided with the patch download file. Due to cooling and power requirements, installing a Netra CP2500 board in a server that has not been upgraded will most likely cause component damage.

### <span id="page-7-0"></span>Solaris Operating System Version

Solaris 9 Operating System (Solaris 9 09/05) is required for using this release of the software for the Netra CT810 and Netra CT410 servers.

#### <span id="page-7-1"></span>Firmware Versions

For this release of the software, the CPU board firmware must be at least at the following versions:

| <b>Firmware</b>          | Netra CP2500 | Netra CP2140 | Netra CP2160 |
|--------------------------|--------------|--------------|--------------|
| Firmware (OpenBoot PROM) | 4.22.30      | 1.1.20       | 1.0.20       |
| <b>SMCFW Flash Code</b>  | 5.2.5        | 3.6.2        | 4.1.3        |
| <b>SMCFW Boot Code</b>   | 5.15.1       | 3.15.9       | 3.15.9       |

<span id="page-7-2"></span>**TABLE 2** CPU Board Firmware Versions

**Note –** For Netra CP2140 and Netra CP2160 components to work in systems that you upgrade with the Netra CP2500 board, the firmware versions must be at least those in [TABLE 2](#page-7-2).

To display the current firmware version, use the .version command at the OpenBoot PROM prompt.

If you do not have the correct versions of the firmware, go to the SunSolveSM Web site, http://www.sun.com/sunsolve, and download the most recent versions of the following firmware patches:

- 116345 (OpenBoot PROM and SMC firmware for Netra CP2140)
- 116346 (OpenBoot PROM and SMC firmware for Netra CP2160)

Refer to the Readme file in the patch for any special installation instructions, and to the *Netra CP2140 Technical Reference and Installation Manual* (816-4908) or *Netra CP2160 Technical Reference and Installation Manual* (816-5772) for instructions on upgrading the firmware.

The Netra CT server alarm card firmware must be at the following versions:

| <b>Firmware</b>             | Version |
|-----------------------------|---------|
| Chassis Management firmware | 2.1.10  |
| Boot Control firmware       | 2.1.0   |
| <b>BMC</b> firmware         | 24      |

**TABLE 3** Alarm Card Firmware Versions

To display the current version, use the version command at the alarm card CLI prompt. If you do not have the correct version of the firmware, go to the SunSolve Web site, http://www.sun.com/sunsolve/point, and download the following firmware patch: 116654.

Refer to the Readme file in the patch for any special installation instructions, and to the *Netra CT Server System Administration Guide* (816-2483) for instructions on upgrading the firmware on the alarm card.

### <span id="page-8-0"></span>Patches to Download and Apply

If installing a new server that is configured with a host Netra CP2500, no patches are necessary at this time. If upgrading an existing system configured with a Netra CP2140 host, download and apply the newest patches.

**Note –** The following instructions apply to an upgrade from any previously released version of Netra CT server. The base Solaris™ 9 Operating System (Solaris OS) is assumed.

This section provides information on the patches that you must download from the SunSolve web sites for the Netra CT server and instructions on how to apply these patches. These instructions are part of the Netra CT software installation procedures that are documented in the *Netra CT Server Installation Guide* (816-2481)**.** At a particular point in the installation procedure, you are asked to perform these tasks.

There are two types of patches to download:

- *Regular patches* are available on the main SunSolve web site, http://www.sun.com/sunsolve. If you specify the base Patch ID number (the first six digits) in the Search SunSolve window, you see the most recent revision of the patch.
- *Point patches* are available on the point patch SunSolve web site, http://www.sun.com/sunsolve/point. If you specify the base Patch ID number (the first six digits) in the Point Patch Search window, the most recent revision of the patch is located, and the system prompts you to open or save the compressed patch file.

**Note –** When you search for point patch releases using the base patch number, the patch revision number is noted at the top of the Open/Save dialog box. Look for text such as "The file "115860-*nn*.zip" is of type..."

#### Downloading Required Patches

<span id="page-9-1"></span><span id="page-9-0"></span>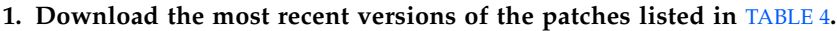

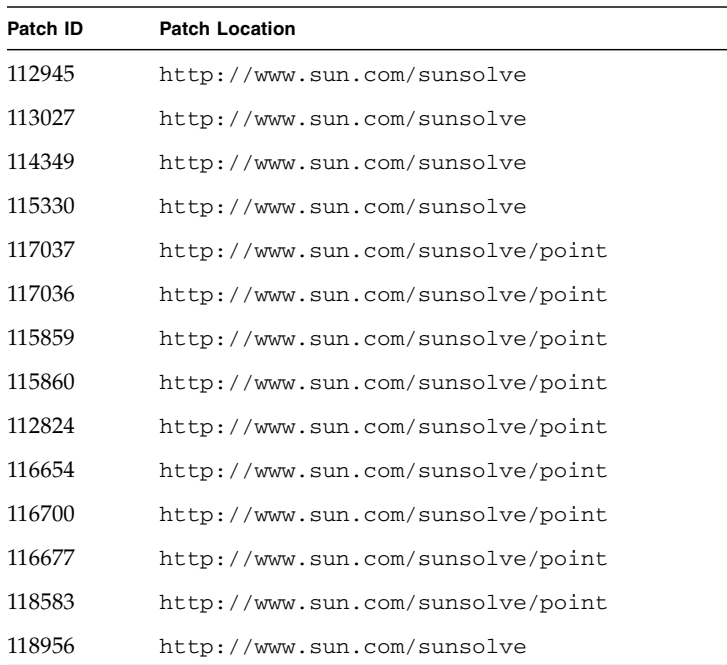

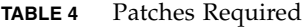

<span id="page-10-0"></span>**1. If you are using a DAT drive in the system, download the patches listed in** [TABLE 5](#page-10-0)**.**

**TABLE 5** Patches for DAT Drive

| Patch ID | <b>Patch Location</b>       |
|----------|-----------------------------|
| 112233   | http://www.sun.com/sunsolve |
| 112834   | http://www.sun.com/sunsolve |
| 113277   | http://www.sun.com/sunsolve |

**2. Move the patch zip files you downloaded (listed in** [TABLE 4](#page-9-1) **and, if applicable, in** [TABLE 5](#page-10-0)**) into the** *image\_directory*/Solaris\_9/Patches **directory, where** *image\_directory* **is the path to the directory where the Solaris 9 install image is stored.**

Refer to the *Netra CT Server Installation Guide* for more information on the *image\_directory* location.

- **3. Perform an** unzip **on all of the patches that you downloaded.**
- **4. Apply the patches as follows.**

Procedures for installing patches for the Netra CT vary depending upon the system you are applying them to.

- **a. If you are applying patches to a boot disk (if you installed the Solaris OS onto an internal or external hard drive), go to ["Applying Patches to a Boot Disk" on](#page-11-0) [page 8](#page-11-0).**
- **b. If you are applying patches to a network installation image for diskless clients, go to ["Applying Patches to a Diskless Service" on page 9](#page-12-0).**

Following are instructions for installing patches. For additional information and detailed instructions for completing the software installation process, refer to the *Netra CT Server Installation Guide*.

#### Applying Patches to a Boot Disk

- <span id="page-11-0"></span>**1. Perform a** patchadd **for each of the following patches** *in the following order***:**
	- 112945-35 (See Note)
	- 113027-05
	- 114349-04 (See Caution)
	- 115330-01
	- 117037-01
	- 117036-09
	- 115859-13
	- 115860-08
	- 112824-05
	- 116654-21
	- 116700-09
	- 118583-01
	- 118956-01
	- 116677-05

**Note –** At a minimum, you must have patch 112945 revision -21 applied. If the revision is -20 or earlier, an update is required. If you have revision -21 or newer and do not want to update it, you can skip this patch. However, we recommend that you update the software with the most recent patch. To determine the patch revision you currently have, use the showrev -p grep '112945' command.

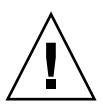

**Caution –** For patch 114349, this patch replaces patch 116100. If patch 116100 is on the system, remove it using the patchrm command before applying 114349. Patch 114349 is no longer a T patch and is available through SunSolve.

- **2. If you are using a DAT drive in the system, apply the patches listed in** [TABLE 5](#page-10-0)**.**
- **3. Reboot the server.**
- **4. Refer to instructions in the** *Netra CT Server Installation Guide* **to complete the software installation procedures for a boot disk.**

#### Applying Patches to a Diskless Service

<span id="page-12-0"></span>**1. Change directories to the** /usr/sadm/bin **directory.**

# **cd /usr/sadm/bin**

- **2. Use the** smosservice patch **command to apply the patches to the diskless service** *in the following order:*
	- 112945-35 (See Note)
	- 113027-05
	- 114349-04 (See Caution)
	- 115330-01
	- 117037-01
	- 117036-09
	- 115859-13
	- 115860-08
	- 112824-05
	- 116654-21
	- 116700-09
	- 118583-01
	- 118956-01
	- 116677-05

**Note –** At a minimum, you must have patch 112945 revision -21 applied. If the revision is -20 or earlier, an update is required. If you have revision -21 or newer and do not want to update it, you can skip this patch. However, we recommend that you update the software with the most recent patch. To determine the patch revision you currently have, use the showrev -p grep '112945' command.

**Caution –** For patch 114349, this patch replaces patch 116100. If patch 116100 is on the system, remove it using the patchrm command before applying 114349.

```
# ./smosservice patch -u root -p root_password -- -a image_directory/Solaris_9/Patches/112945-35
# ./smosservice patch -u root -p root_password -- -a image_directory/Solaris_9/Patches/113027-05
# ./smosservice patch -u root -p root_password -- -a image_directory/Solaris_9/Patches/114349-04
# ./smosservice patch -u root -p root_password -- -a image_directory/Solaris_9/Patches/115330-01
# ./smosservice patch -u root -p root_password -- -a image_directory/Solaris_9/Patches/117037-01
# ./smosservice patch -u root -p root_password -- -a image_directory/Solaris_9/Patches/117036-09
# ./smosservice patch -u root -p root_password -- -a image_directory/Solaris_9/Patches/115859-13
# ./smosservice patch -u root -p root_password -- -a image_directory/Solaris_9/Patches/115860-08
# ./smosservice patch -u root -p root_password -- -a image_directory/Solaris_9/Patches/112824-05
# ./smosservice patch -u root -p root_password -- -a image_directory/Solaris_9/Patches/116654-21
# ./smosservice patch -u root -p root_password -- -a image_directory/Solaris_9/Patches/116700-11
# ./smosservice patch -u root -p root_password -- -a image_directory/Solaris_9/Patches/118583-01
# ./smosservice patch -u root -p root_password -- -a image_directory/Solaris_9/Patches/118956-01
# ./smosservice patch -u root -p root_password -- -a image_directory/Solaris_9/Patches/116677-05 -m -U
```
where *root\_password* is the root password of the server and *image\_directory* is the Solaris 9 installation image directory. You must add an additional  $-m$  -U option when you install the last patch to the installation image.

**3. Manually apply the following patches:**

```
# ./patchadd -R /export/root/clone/Solaris_9/sun4u image_directory/Solaris_9/Patches/112824-05
# ./patchadd -u -R /export/root/clone/Solaris_9/sun4u image_directory/Solaris_9/Patches/115859-13
# ./patchadd -R /export/root/clone/Solaris_9/sun4u image_directory/Solaris_9/Patches/115860-08
# ./patchadd -R /export/root/clone/Solaris_9/.copyofsun4u image_directory/Solaris_9/Patches/112824-05
# ./patchadd -u -R /export/root/clone/Solaris_9/.copyofsun4u image_directory/Solaris_9/Patches/115859-13
# ./patchadd -R /export/root/clone/Solaris_9/.copyofsun4u image_directory/Solaris_9/Patches/115860-08
# ./patchadd -R /export/root/clone/Solaris_9/.copyofsun4u image_directory/Solaris_9/Patches/116700-11
```
where *image\_directory* is the Solaris 9 installation image directory.

**4. Enter the following commands:**

```
# /usr/sbin/rem_drv -b /export/root/clone/Solaris_9/sun4u cvc
# /usr/sbin/add_drv -b /export/root/clone/Solaris_9/sun4u -v -i "ssp-serial" cvc
# /usr/sbin/rem_drv -b /export/root/clone/Solaris_9/.copyofsun4u cvc
# /usr/sbin/add_drv -b /export/root/clone/Solaris_9/.copyofsun4u -v -i "ssp-serial" cvc
```
**5. Refer to instructions in the** *Netra CT Server Installation Guide* **to complete the software installation process.**